*Key articles..... Key articles.....*

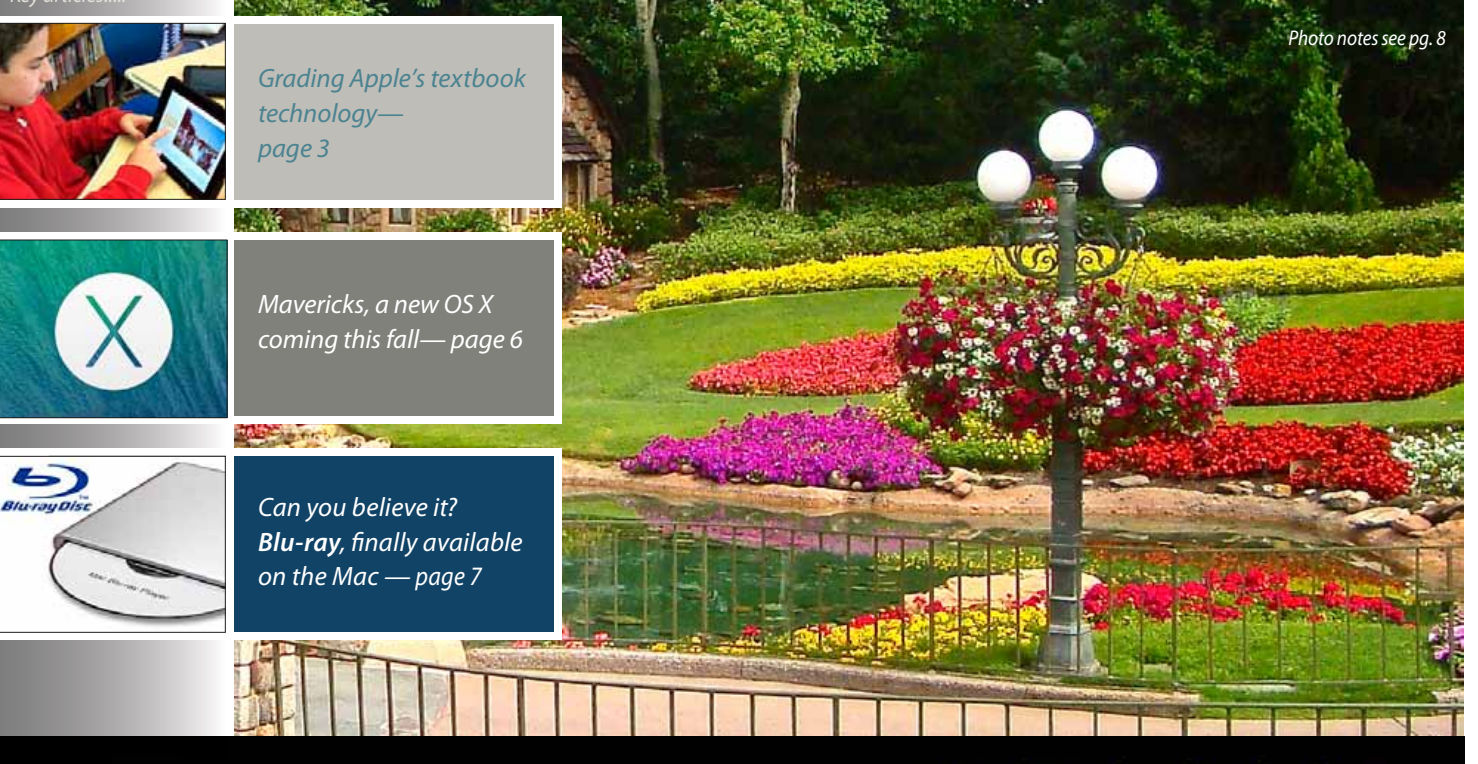

Macintosh | iPad | 10S Ocala Macintosh User Group A Community of Apple Users

#### *Dedicated to the memory of Judy Rankin*

When it comes to supporting older hardware and software, Apple is not different than other manufacturers of new technology. Their future is in new products and services and sooner or later your older computer won't be supported any longer.

If you're considering buying a new system or upgrading your older one, I believe our club can help you.

While you can always ask other members

#### *Next Meeting - July 9th, 2013: 7 PM Medical Apps, by Dr. Roberto Putzeys*

for help, they may not always be available. You can post your questions on the OMUG Discussion Group forum. You'll get the benefit of quick and helpful assistance from the entire membership. Other members might have the same questions. If you haven't looked in on this forum yet you should give it a try.

Another way to get the answers you are looking for is to sign up for a presentation or workshop. I don't mean just attending our Club's programs and workshops, although I believe they are excellent sources of information. You might consider presenting a topic yourself. There is no better way to get to know a topic than researching, learning, and then sharing it with a live audience.

Speaking of upcoming programs and workshops, I expect several of the new products announced at the WWDC will warrant more coverage during future months, especially the new Mac OS Mavericks and new iOS 7. And, Al Sypher will continue to scan industry media for articles to put into the MUGSHOT. Either way we will try to keep you informed of new Apple technology.

Our next meeting will be Tuesday, July 9, 2013 @ 7 PM and Dr. Roberto Putzeys will present Medical Apps, for both Mac OS and iOS devices. This program was scheduled for presentation in June, but difficulties with our Wi-Fi forced us to postpone Dr. Putzeys presentation 'til this month. The Wi-Fi is now fixed and I would like to thank Brian and Phil for their time and work to get the network back on-line. Following the main program, Angie Yoder will be presenting iOS 6 Tips and Tricks.

Our next meeting looks to be very informative, and a good time for you to bring a guest or new member. *Hope to see you then! –Bobby Adams,* President

July 2013 | **MUGSHOT** Newsletter | **1**

# *A message from the prez—*

Apple's announcements, of new products and services at WWDC $<sup>1</sup>$  in June, signal</sup> change for many of us this fall. Apple announced new operating systems for both Macs and iOS devices. New desktop, laptop and network hardware were also shown. A new music service iRadio will be coming on-line soon, and iWork in the iCloud will be here in the fall. In all there were too many new things to keep up with and I'm sure upgrades of the iOS devices won't be far behind? An Apple announcement of a new iPhone or iPad could come within weeks!

New developments in hardware and software raise questions for current users should I upgrade or continue to use my current system or software? These can be difficult questions to answer.

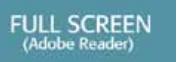

## *Hurricane Prep Tips For Mac Users*

*by Phil Davis*

**As all Floridians know this is the time of year to take stock of our hurricane supplies. There are plenty of good guides and checklists that tell us what we need in the way of food, water, first aid gear, and other import** are plenty of good guides and checklists that tell us what we need in the way of food, about what to do to protect your computers and your vital information. Also, they don't give much guidance about how your computers (and your iOS devices) can play a vital role in your overall preparations. So, let me take a stab at filling that gap.

**Uninterruptible Power Supply:** One of the first things to have is a good Uninterruptible Power Supply (UPS). A good UPS can often save your computer in case of lightning strikes or power surges. There are many *[good ones](http://www.apc.com/products/family/index.cfm?id=29)* out there – just make sure that you purchase one that provides enough power for your critical devices.

**Backups:** Since we all know the importance of backups this should be a no-brainer. If a hurricane is threatening it is probably a good idea to make a current backup on a device that you can put in your safe deposit box. Then, if everything in your home gets ruined, you can use this off-site copy to restore your files and programs to your new computer.

It's also a good idea to take pictures of your furniture, artwork and other possessions and stash this photo record off-site in case you need to make an insurance claim. Also, it's a good idea to check and see if your homeowner's policy covers your computer system adequately.

Finally, don't forget to back up your iOS devices, either to iCloud or your computer using iTunes.

**Personal Knowledge Base:** These days most people have access to a scanner, or a smart phone with a camera. Use these to make copies of all your important papers – insurance policies, recent bank statements, medical records, wills, driver licenses, mortgage policies, deeds, passports, birth certificates, proof of address, and all the other paperwork needed by modern life. I put all these scanned files in the Personal Knowledge Base that I keep in *[DevonThink Pro](http://www.devontechnologies.com/products/devonthink/)* and *[MacJournal](https://www.marinersoftware.com/products/macjournal/)*. I add my 1Password file with passwords and account information and put it all on an emergency flash drive (my "Go Stick") that can be quickly grabbed and put in my pocket.

#### **Last Minute Preparations: Some things to do if the danger is imminent:**

- Charge all your batteries
- Have a waterproof bag for your computer and wireless devices
- Have in-vehicle chargers for your devices<br>• Make sure that you have good weather as
- Make sure that you have good *[weather apps](https://itunes.apple.com/us/app/weather-underground/id486154808?mt=8)* on your iPhone<sup>1</sup>, iPad, and computer
- Have a list of emergency contacts on your iPhone
- Keep a copy of your family "communication plan" on your iPhone<br>• Put critical medical information (medication lists, allergies, etc.) in a
- Put critical medical information (medication lists, allergies, etc.) in a file on your iPhone<br>• Have a samera or iPhone to take photos of damage
- Have a camera, or iPhone to take photos of damage
- Forward your home phone to your cell phone, in case of evacuation.

**Other Suggestions:** If you have other suggestions *[send them to me](mailto:davistech%40gmail.com?subject=Hurricane%20tip%20suggestion)* and I'll add them to a list that is posted on the OMUG website.

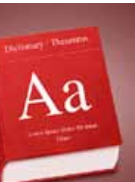

## *Five Dictionary tricks I can't live without*

**1. Use pop-up definitions—** A useful, and chronically underused, OS X feature is systemwide pop-up definitions. In most Mac applications—in-

cluding Safari, Mail, Pages, TextEdit, Twitter, you name it—just position your cursor over the word you want to define and press Command-Control-D. A pop-up window appears containing the definition, synonyms, and any relevant Wikipedia entry. • Click the header for *Dictionary, Thesaurus, Apple, or Wikipedia* to open Dictionary to the relevant page.

**2. Use contextual menus**— Say you've forgotten the Command-Control-D shortcut

already. Are you out of luck? Of course not. In most applications, you can instead select a word and Control-click (or right-click). A contextual menu appears. Select *Look Up in Dictionary* (or Look Up) and the definition appears.

**3. Use Spotlight—** Another quick way to look up a word is by using the Spotlight search menu. Press Command-spacebar to activate it, and then type in the word you need defined. One of your results will be 'Look Up' next to the Dictionary icon. You don't have to select this and press Return. Instead, simply hover your cursor over the entry and a pop-up menu will appear with the full definition. If you don't want to reach for your mouse, press Command-L to jump immediately to the definition. *1– Or Android smartphone*

For more options—like the ability to look for synonyms—select the *Dictionary* entry (or press Command-D), and the Dictionary application will open to your word.

**4. Make Dictionary talk**— Go to System Preferences, click *Dictation & Speech*, click the *Text to Speech* tab, and choose a voice.

To make Dictionary talk, select a word and Control-click (or right-click) it. From the contextual menu, choose *Speech > Start Speaking*. If the word isn't split into syllables (say, down below in its Thesaurus entry), you don't even have to select it. Just point to it with your cursor and Control-click.

**5. Change your sources—**Dictionary comes with a bunch of built-in reference sources.

Select *Dictionary > Preferences* to see the list. Here you can determine which sources will show up when you search and what order they'll show up in. So, for instance, you could get rid of Wikipedia, add a Spanish language dictionary, or switch out the American English dictionary for a British English one.

Note that you have to be connected to the Internet to access Wikipedia. And what's the Apple dictionary, you may ask? It includes a glossary of Apple terms—helpful for those times when you're not interested in the type of apple you can eat. **M** 

*Edited for space from an article by Macworld's Scholle Sawyer McFarland*

## *Grading Apple's digital textbook technology*—*by Joel Mathis from the Apple webs[ite](http://www.apple.com/education/profiles/ohio-state/)*

*Shortly after his world history students began a pilot program testing a digital textbook for the iPad, Ken Halla noticed something different: His students were actually reading their textbooks. "How crazy is that?" said Halla, a 9th-grade teacher at Hayfield Secondary School in Alexandria, VA. "To me, it's really great when the kids get excited to read."*

Of course, Halla admits, the \$15 iBook textbook his students used—World History: Patterns of Interaction, from Houghton Mifflin Harcourt—went beyond the usual text-onpaper approach found in textbooks. Students were taking interactive quizzes, watching videos; even touring ancient European caves to look at prehistoric drawings. "To call it a book anymore," Halla said, "is a false pretense."

It's been more than a year since Apple held an event to announce a new focus on education. At that event in January 2012, the company launched the free iBooks 2 app for interacting with multimedia textbooks and also the free iBooks Author, an app that lets writers and publishers create their own digital texts. The aim? Finally create a digital textbook market, using the iPad as the platform.

"We think Apple is uniquely positioned to be the first to make this work," Phil Schiller, Apple's senior vice president for worldwide marketing, said at the time.

As the school year comes to a close, *Macworld* decided to check in on Apple's progress. Here's what we found.

#### **Early days still for digital textbooks—**

A year later, Apple's digital textbook effort still seems to be in the early stages. According to the company's public statements, more than 4.5 million iPads have been sold to U.S.

schools—and yes, more than 10,000 books have been published using iBooks Author. More than 2,500 schools across the country are now using the iPad in the classroom. Where they're used, the tablet and the digital textbooks find enthusiastic responses.

But there's a long way to go before students using iPads to read their iBooks becomes the rule, rather than the leading-edge exception, in American education. One of the biggest problems is still a lack of textbooks. **Waiting on textbooks:**

"Textbooks for middle school aren't available," said Marsha Messinger, language arts and social studies teacher at Robert Saligman Middle School of Perelman Jewish Day School in Philadelphia. "They [the textbook publishers] are working their way from college down."

"It's moving steadily forward," said Tim Bajarin, president at Creative Strategies Inc., a tech industry research firm. He predicts that it will take two to three more years for the digital textbook industry to reach critical mass, and that he believes Apple now has a head start. "In many ways, you have to look at this as an Apple evangelistic move. The textbook industry has been relatively slow."

#### **Waiting on schools:**

At Houghton Mifflin Harcourt, Mary Cul-

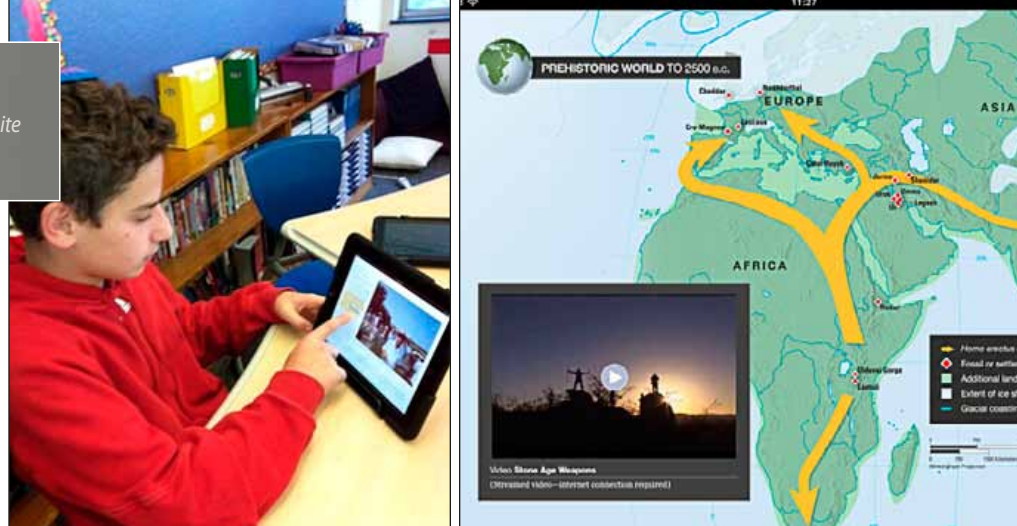

linane, chief content officer and executive vice president, says her company is ready to push iBooks and other digital textbooks when more schools are ready to buy.

"Once the early adopters demonstrate the validity of the opportunity, you'll see more folks come on board," she said, "but that transition hasn't happened yet."

**How digital textbooks are being used—**

Where iBooks have made inroads, it appears schools have found a variety of ways to use them in the classroom:

**As textbooks that are better than, well, textbooks:** This may seem obvious, as it's what Apple clearly was aiming for when it launched the service. But the same educators who complain about the lack of available content also offer high praise for the iBooks that do exist.

"We want them to be interactive, we want them to have videos embedded, we want them to be easy to purchase," said Eric Anderson, director of information technology for Archbishop Mitty High School in San Jose, California. His school has tested Chemistry and Biology iBooks from Pearson this year. Both iBook editions cost \$15 per copy. "This is our model book," Anderson said of the science iBooks. "If every book on our campus was like this, we would be thrilled."

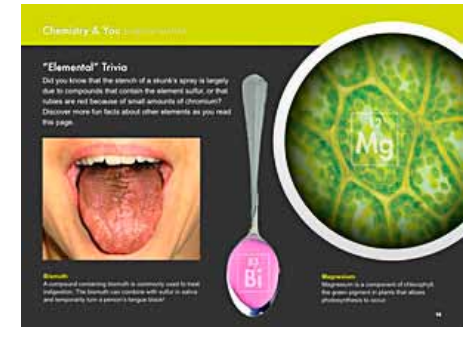

*Pearson's interactive iBook, Chemistry*

#### **As easy collectors of custom content:**

 Teachers have never relied entirely on textbooks. Often they cobble together lessons out of worksheets and other reading materials that fade as copies are made from copies. College students have traditionally bought class "readers" filled with excerpts and articles. And now? If teachers find an article or a PDF that illustrates their point, they can plug

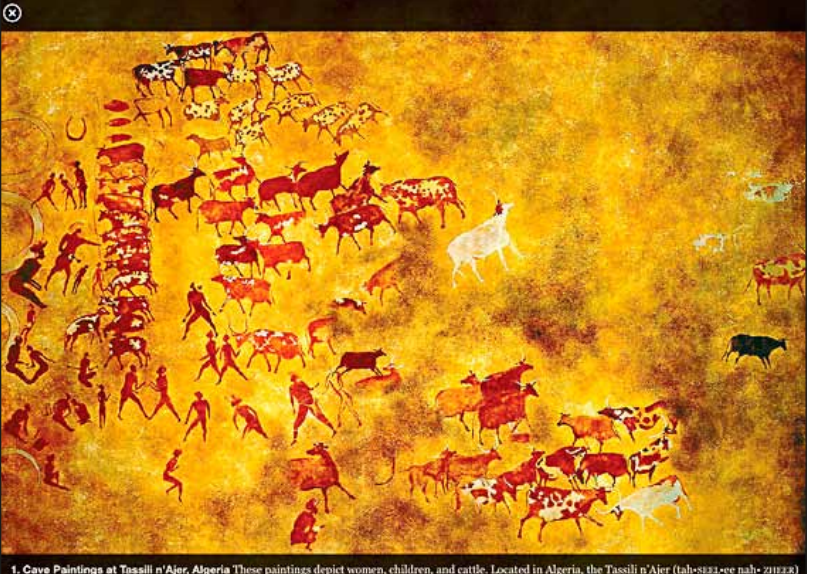

#### it into iBooks Author and distribute customtailored, in-house digital supplements for their students. Little of this content is original material, though, so none of it finds its way to the iBookstore, where it might set off a copyright claim.

"They don't really have a set textbook, so the little bits and pieces that they've found to teach from, that's the way they pull it all together," Brad Bergsma, chief information officer for Northwest Kansas Technical College in Goodland said of the computer graphics instructors at his school.

"For the faculty that has been using it, aggregation has been a key driver," he said. "Rather than run off a four-page PDF, they take it and dress it up with some video and pictures."

#### **For student presentations:**

At Perelman Jewish Day School's middle school in Philadelphia—where the iPad program is sponsored by the Kohelet Foundation's SmartSchool program—teachers have put iBooks Author into the hands of students

#### *Digital textbooks— continued from page 3*

to create their own multimedia presentations, often shared with classrooms via AirPlay over Apple TV. That's helped teacher Marsha Messinger to become a believer. "I think the iPad … has a jump on education," she said.

*Exploring cave paintings in Houghton Mifflin Harcourt's World History*

## **What's next—**

The great digital textbooks that are already out there are likely to help more schools make the move to adopt the technology, said Houghton Mifflin Harcourt's Cullinane. Both the hardware and the software are ready now, she said.

"Four or five years ago, you saw early adopters struggling," she said. "Now they can make the jump easier."

**Who will dominate digital textbooks?:** 

The battle over who will dominate the education market—or how—has yet to be settled. Amazon is competing in the digital textbook market, letting users rent digital textbooks for up to 80 percent off the original hardcover cost. This can reduce the cost of a textbook, for example, from \$185 in hardcover to just more than \$40 for a digital rental. It's possible to read Amazon's books on a \$200 Kindle Fire, or by using the free Kindle app for iPad, Android tablet, PC, or Mac.

Publishers and other education companies are developing apps and other digital instructional materials that will work no matter what platform they're delivered on. Students in one classroom might access the same materials using an iPad, a Nexus tablet, an iPod touch, or even a netbook. iBooks are just one of the many options for those content creators. One good reason for that variety: Some educators still balk at the cost of the iPad, even though the iPad mini starts at \$329 and an iPad 2 (Apple offers older generations of the device to educators) at \$399.

**Expensive hardware, inexpensive content:**  Back in California, though, Archbishop Mitty's Anderson thinks he's figured out the way his school will make up for the hardware costs: Cheaper content. "It's so inexpensive," he said. "The traditional textbook was over \$100, and this (iBook) is \$14.99."

#### **Seeing a digital future:**

Creative Strategies' Bajarin said that textbook publishers—like newspaper publishers before them—have proven reluctant to give up the income associated with printed-paper products. But, they're starting to find that the audience—in this case, educators—wants digital formats.

"The good news is that all the education systems, whether they be elementary or college, clearly understand that the move is on to move everything to ebooks," Bajarin said. Houghton Mifflin Harcourt's Cullinane agreed. "Almost 100 percent of the conversation we're having with districts, there's (now) a digital component to that conversation."

And that transition has educators like Anderson excited. He's looking forward to a broader array of materials to use in Archbishop Mitty's classrooms.

"Our students are really using the iPads for positive education reasons," he said. "I'd love to have every textbook in the iBookstore." **M** 

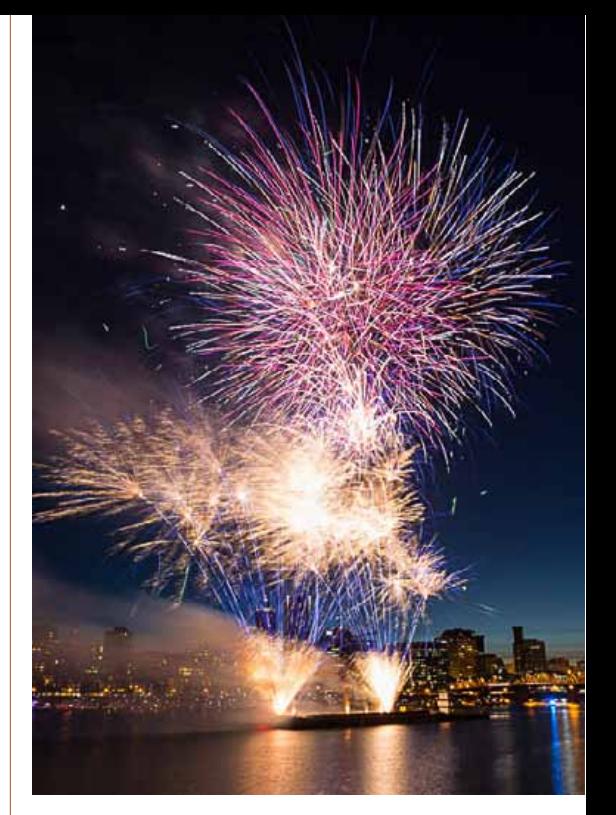

## *Successful Fireworks Photography*

#### *Edited from an article by Darlene Hildebrandt*

With summer coming up and different celebrations happening, you may want to photograph some fireworks. Follow the link below for 15 great tips to help you digitally capture fireworks. The biggest thing to remember is that it's all about practice, experimentation, and the following mantra SHOOT – REVIEW – ADJUST – REPEAT. If you've never tried photographing fireworks before it's all trial and error. There's always some element that's unpredictable so you have to learn to adapt and learn from your own mistakes, correct for next time and shoot again. *[So review these](http://digital-photography-school.com/15-tips-for-successful-fireworks-photography#ixzz2W79jJKiA)  [tips to help you get started.](http://digital-photography-school.com/15-tips-for-successful-fireworks-photography#ixzz2W79jJKiA)* M

# **MEMBER'S**<br>
MEMBER'S<sup></sup>SAND**UNCA SE**

*Equipment & Software used:*

*"I consider myself to be an amateur when it comes to photography, but I love taking pictures with my Sony digital camera. I primarily shoot for pleasure, keeping my photos on my hard drive and I also send copies of ones I especially like to my family and friends via email and Facebook." —OMUG's* **Marilyn Kennedy.**

Marilyn and her husband were at Indian Rocks Beach, west of Tampa in May. "The sunsets are breathtaking." She was shooting from the balcony and was lucky enough to capture seagulls in the photo (1). "On the way home on SR 40 from Daytona to Ocala in early February, the sky was so unique. While my husband was driving, I captured (2) from inside the car." Photo 3— "Flowers on a dock in Galilee, RI. The sunflower (4) was growing in the back yard of a friend in Narragansett, RI."

Photos 5 and 6 were taken on a visit to the Botanical Gardens in Naples, FL.

*Editor's note—* Marilyn shoots all of her photos at 10 megapixels but often crops

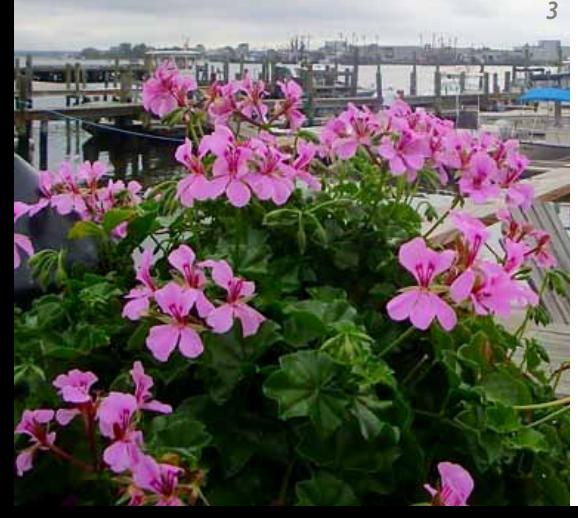

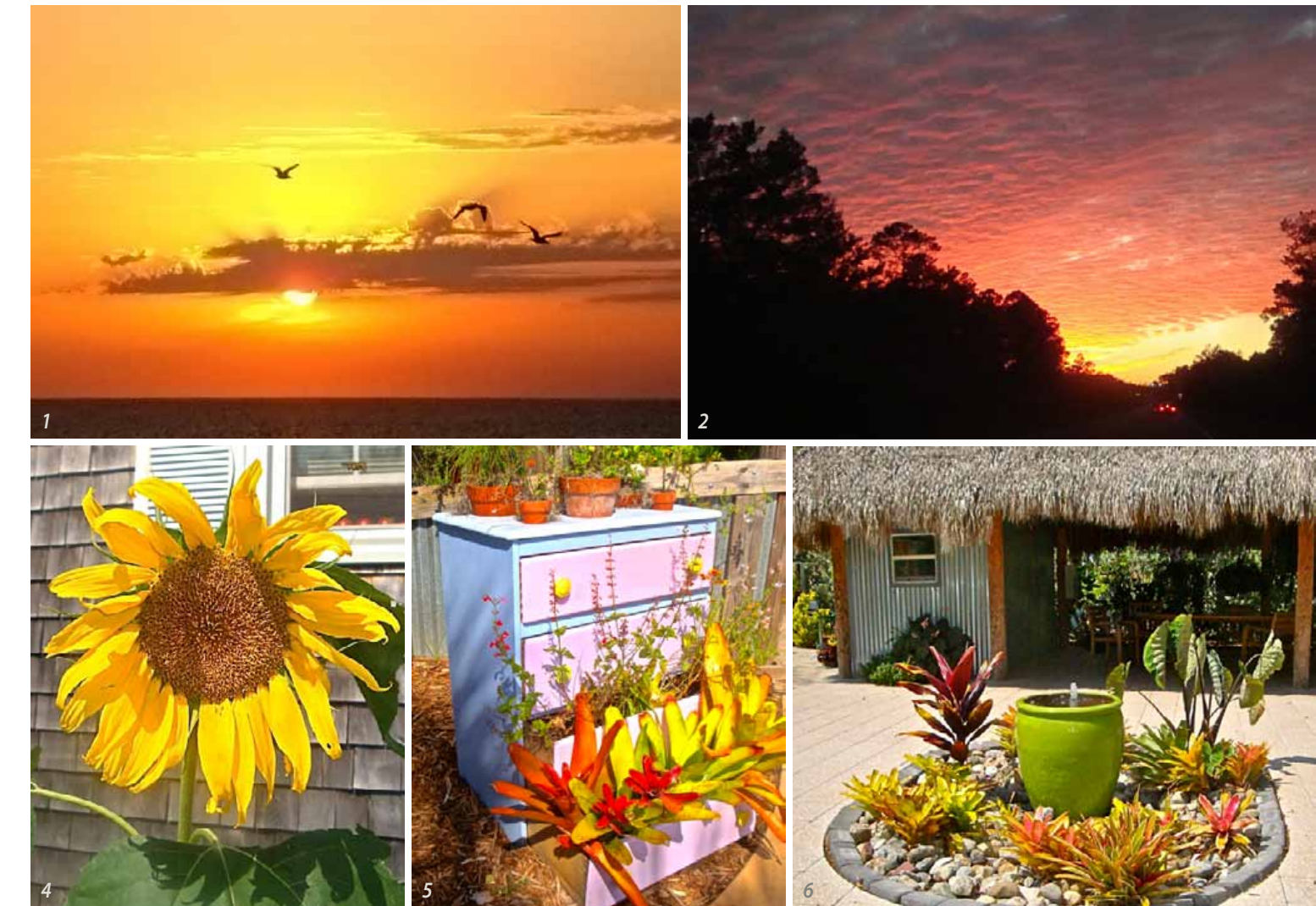

in-camera and saves the shots at a smaller resolution such as 3 MP since she usually does not make prints. That way, they do not take up as much storage space on her computer. When composing a shot, she often uses the camera's zoom lens feature.

Marilyn likes to use *iPhoto* to tweak her photos. In processing, she finds that the "enhance" (auto) setting often produces the result she is after. If not, she will use "revert to saved" and manually use the extensive *iPhoto* adjustments panel to selectively adjust highlights, contrast, color and sharpening as needed. "For me, *iPhoto* works out very well." **M** 

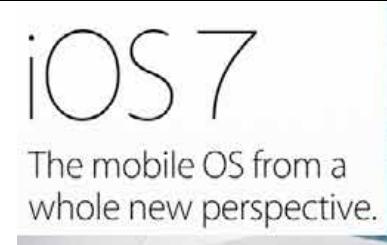

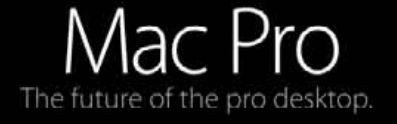

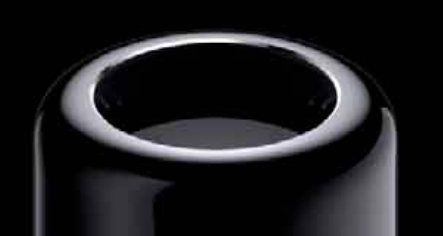

*a condensed version of what's* Coming this fall!

**iOS 7—**An all-new interface design and all-new features that make iOS 7 the world's most advanced mobile OS • Control center • AirDrop for iOS • smarter multitasking. A new mobile OS to make the things you do easier and faster, yet perfectly familiar. **OS X Mavericks—** The Mac OS with iBooks, Maps, a streamlined Calendar with new features, and Safari, said to be blazingly fast while introducing new technologies and saving power • True full feature multiple

display capabilities that can run multiple app windows on either display • Finder Tabs, Tags, a better Notifications, Keychain with Password Generator— it all adds up to Mac's most powerful, most power efficient OS ever. *[Everything you need to know info.](http://www.macworld.com/article/2041581/faq-everything-you-need-to-know-about-os-x-mavericks.html#tk.nl_mwbest)* **Mac Pro—** Entirely new space saving pro level computer, radically different • Newgen Intel Xeon X5 processors up to 12 cores • 2x faster floating-point performance and up-to 60 GB of ECC memory • Dual graphics

**OS X Mavericks** 

processors as standard, PCI express flash storage up to 10x faster than a 7200 rpm SATA hard drive • Unified thermal core and single innovative fan system for superb cooling • Thunderbolt 2, up to 25x faster than Firewire 800 • Advanced three-stream wireless connectivity— all designed and assembled in the U.S.

**MacBook Air—** All day battery life, new Intel processors and graphics card, next-gen wireless • Faster flash storage. **M** 

## *5 Cool Siri Tricks You Might Not Know* — *Edited from an article by*

*Christopher Meinck of everythingicafe.com*

In iOS 6, Siri learned some new tricks, allowing you to find restaurants, movies, sport scores and can even update your social status on Twitter or Facebook. The capabilities of your personal assistant continue to grow and here are a five cool Siri tricks that you might not know.

#### **Create a secure password**

If you are looking to create a secure password, Siri can help you using Wolfram. Initiate Siri by pressing and holding the home button. Ask Siri, "Wolfram password" or "WolframAlpha password". You'll see a card that shows 'generate a random password'. Beneath you'll find a randomly generated 8 character password. You can either use the generated password or any of the six additional passwords. You'll also see some neat details on the security of the password, known as password entropy.

#### **Control your alarm clock**

You set your alarm for work or school, but invariably your internal clock wakes you up before it goes off. Before you grab your morning cup of coffee, you reach for your iPhone to turn off the alarm. Instead of fumbling through your apps to find the Clock app, you can tell Siri to "Turn off my alarm". Sure enough, she'll jump into action and turn off your alarm. This frees you up to do important things, like getting a good cup of java. This also works in reverse, so before getting some shut eye, you can ask Siri to "Turn on my alarm".

#### **Siri as a tip calculator**

Siri is a math whiz. You can perform all sorts of calculations. Next time you are out at a restaurant, let Siri calculate the tip. "Siri, what's 20 percent of \$124.43". Sure you can easily calculate this with ease, but why not use your personal assistant. It's quick and you'll receive spot-on calculations.

iPod 令 10:18 PM Here's what I found:  $\cdot$ Input interpretation  $\ddot{\phantom{0}}$  $$124.43$  (US dollars)  $\times$  20%  $\ddot{\cdot}$ Result \$24.89 (US dollars)

#### **It's Good To Be The King**

By default, Siri will call you by your proper name or at least the first name on your contacts card. Setting up relationships with Siri can go a long way towards her being more effective and understanding your commands. That's not to say you cannot have a little bit of fun. Activate Siri and say, "Call me My King" or

any name that you'd like to be addressed. The next time she addresses you, you'll be royalty, at least in the confined walls of your iPhone or iPad.

#### **Expanded Weather**

Siri is great for providing weather and you can ask her for more than just tomorrow's forecast. Siri can provide you with the humidity, windchill and windspeed. Just say the reading you'd like and you'll receive the current conditions,

plus the weather forecast for the next five days. **M** 

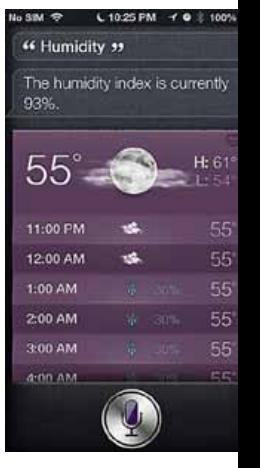

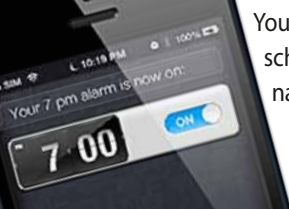

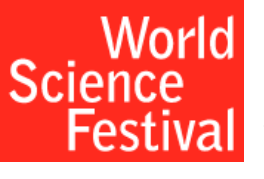

## *How the internet works By Stephanie Farrell* This is a very cool, 3-min video illustrating how the Inter-

net works that is definitely worth watching.

It will give you an appreciation of what goes on behind the scenes and may make you a little less grumpy when the Net is slow —emphasis on "may."

The World Science Festival created this short video explainer as a setup to Internet Everywhere: The Future of History's Most Disruptive Technology, a sold-out program featuring Internet pioneer Vint Cerf of Google, MIT's Neil Gershenfeld, lawyer and Internet advocate Elizabeth Stark and Alex Wright, director of user experience at The New York Times.

The video lets you ride shotgun with a packet of data—one of trillions involved in the trillions of Internet interactions that happen every second. Look deep beneath the surface of the most basic Internet transaction, and follow the packet as it flows from your fingertips, through circuits, wires, and cables, to a host server, and then back again, all in less than a second. *[Click here to view!](http://www.wimp.com/internetworks/)* M

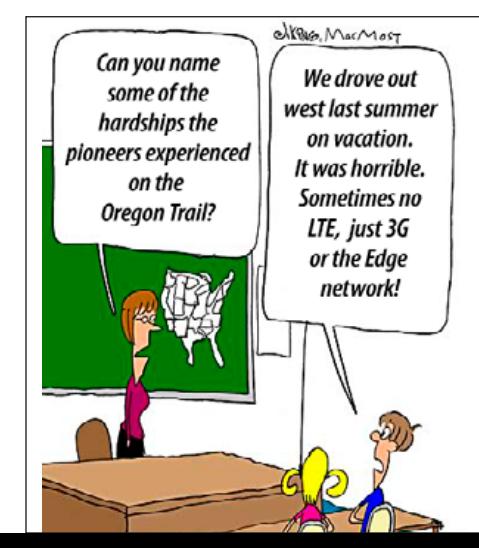

### *Installing Applications: What, Where and How* — By Mikhael Cohen of *Smalldog.com*

The Mac doesn't include a guide for how to install software from third parties, and as such, a lot of users are left fending for themselves.

First, let's take a look at what a Mac application looks like. Generally, it shows as a single file, with icon and name. Most of these are in the Applications folder. This single file is in fact a package with most, if not all, of the the resources that program needs. Unlike in Windows, where one needs to dig through a ton of related files just to find the application file, with Mac applications, you need only doubleclick on this package to open the software.

When we download a Mac application, it's often stored within something called a "Disk Image", in which it cannot be modified. This is to keep the original software intact and unmodifiable by others.

Open this disk image, and it will "mount" on the computer, much like any USB drive or DVD disc would. It can be opened from a new Finder window. Now the downloaded application is sitting in the mounted and open disk image. But it's not time to use it yet, this is the key step. It needs to be copied to the Applications folder on the Mac. Just dragging and dropping it is enough. Once this is done, we "eject" the disk image just as we would any other disk. Now the new software may be opened from the Applications folder.

The important distinction is that the Application shouldn't be opened from the disk image, as it may need to make changes to itself or store temporary files within itself, and it's being opened from a disk that cannot be modified. Opening a copy from the Applications folder is highly preferred. **M** 

## *USB Super-BluDrive for Mac*

MCE Technologies, LLC (MCE) has announced shipping of its USB Super-BluDrive, a lightweight, portable, slot-loading drive that connects via USB and can play and record CDs and DVDs as well as play commercial Blu-ray movies directly on the Mac with the included software. The USB Super-BluDrive is compatible with most all Mac systems including current and previously shipped iMac, Mac-Book, MacBook Pro, MacBook Pro with Retina Display, Mac mini, MacBook Air and Mac Pro systems. The USB Super-BluDrive retails for \$79.00 and is available immediately. "The USB Super-BluDrive gives Mac users a solid alternative to the Apple USB SuperDrive by providing the same functionality but with the added bonus of giving users the ability to watch Blu-ray movies directly on the Mac.

The MCE USB Super-BluDrive includes Mac Blu-ray Player software for the playback of commercial Blu-ray movies natively on the Mac. Commercial Blu-ray movie playback

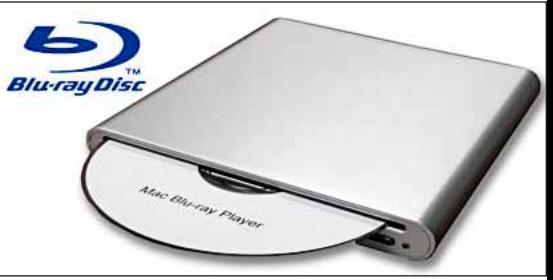

requires an Intel Core 2 Duo processor running at 2.4 GHz, or faster, and at least 2GB of RAM. The drive is compatible with Apple's DVD Player application for the playback of DVD movies as well as with Finder Burning for burning DVDs and CDs from the desktop. The drive can be used for installing system software and applications, is bootable, and is fully compatible with all DVD and CD recordable media on the market today and can record to standard DVDR media at up to 8X (11MB/ sec) speed, to DVDR+/-DL (Double/Dual Layer) media at up to 4X (5.5MB/sec) speed, to DVD+/-RW at up to 6X speed, to DVD-RAM at up to 5X speed, and to CD-R and CD-RW media at up to 24X speed. *[More info: see the MCE](http://www.mcetech.com) [Technologies website.](http://www.mcetech.com)* M

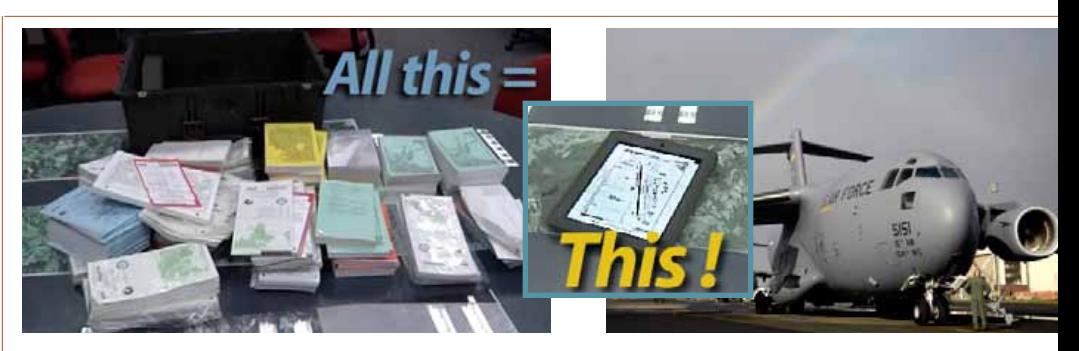

**U.S. Air Force Will Save \$50M With iPad Electronic Flight Bags** — Pilots typically carry 30-40 pounds of paper documents in their flight bags and there is another 90 pounds or so of documentation on the aircraft. With 10 crewmembers on a C-5 Galaxy transport this could add up 490 pounds per plane. This, in turn, leads to significant savings in fuel consumption. *[Go here for the USAF story](http://www.amc.af.mil/news/story.asp?id=123309822)*. • *[Also see American Airlines story on iPad use in the cockpit.](http://www.forbes.com/sites/matthewstibbe/2013/05/03/american-airlines-pilots-lose-40lb-with-apple-ipad-electronic-flight-bag/)*

#### **OMUG Meeting Information—**

The Ocala Mac User Group meets on the 2nd Tuesday of the month at:

#### **St. George Anglican Cathedral— Parish Hall**

5646 SE 28th St., Ocala, FL 34480 See www.ocalamug.org for a map

#### **OMUG Board of Directors—**

President– Bobby Adams badams0993@gmail.com • 274.0177

Vice President– Marilyn Kennedy marilynkennedy2@mac.com • 854.1021

Secretary– Nancy Kirby [nkirby1944@embarqmail.com](mailto:nkirby1944@embarqmail.com)

Treasurer– Brian Voge [voge.brian@gmail.com](mailto:voge.brian@gmail.com) • 622-8581

Director– Tom Lee twleeper@embar[qmail.com](mailto:voge.brian@gmail.com) 

Director– Philip Davis

davistech@gmail.com • 369-8432

Director– Burt Stephens [burtstephens@gmail.com](mailto:burtstephens@gmail.com) • 873-6177

Director– Al Sypher [aes@imageocala.com](mailto:aes@imageocala.com) • 237-9501 Past President– N.C. Sizemore [ncsizemore@gmail.com](mailto:ncsizemore@gmail.com) • 291-8778

Apple User Group

# **Users—**

OMUG Tech Support Team volunteers will try to help with your computer and software problems. Please go to [http://ocalamug.org/]( http://ocalamug.org/tech-team.html) [tech-team.html]( http://ocalamug.org/tech-team.html) for a list of help topics and phone/email contacts for the following member volunteers: Bob Adams Philip Davis (email ONLY) Nancy Kirby Dr. Roberto Putzeys Tim Rankin Al Sypher Brian Voge

#### **OMUG Assignments—**

Fifty-Fifty Raffle– Tom Lee Membership– Nancy Kirby MUGSHOT Newsletter– Al Sypher Program Coordinator– Burt Stephens Refreshments– Della Marteny and Ed Jaworowski Webmaster and Apple Ambassador–

Philip Davis

#### **Next Workshop—**

September 21st: 10 AM to 12 PM Mac Basics; "Must have" iOS Apps

#### *Photo notes— cover photo of garden*

The MUGSHOT cover photo was taken practically in our own backyard by Marilyn Kennedy at the Disney' Epcot Flower and Garden Festival last year. Camera metadata on the shot reveals– ISO @ 125, focal length 5mm, exposure compensation 0 EV, aperture f/3.3, shutter speed 1/800 sec.

#### *Oh... and one last thing:*

"The *pessimist* complains about the wind– The *optimist* expects it to change– The *realist* adjusts the sails." *..... a quote from William A Ward* 

## Mac Users Helping Mac **Communist Communist Communist Communist Communist Communist Communist Communist Communist Communist Communist Communist Communist Communist Communist Communist Communist Communist Communist Communist**

**Announcements & Introductions:** President Bobby Adams welcomed 21 members and 4 guests. He discussed the upcoming changes to Apple devices which can be found on their web site. Included are a reworked iOS and new OS (Maverick). He also reported that the new MacBook Air will have a 12-hours battery in the 13" size and a new desktop.

**Secretary's Report:** Minutes of the May meeting were approved as amended.

**Treasurer's Report:** Brian reported that there is \$1761.40 in the bank. Many people joined or renewed tonight and their information has now been added to the membership list.

**Program:** Tech-Tips Galore— Presenter: Phil Davis with an assistance from Bobby Adams

Phil stated that it is not a matter of *if* your machine will crash, but *when* as 10% of hard drives will fail within 3 years. He provided information on backup programs including Time Machine which backs up daily changes and Carbon Copy Cloner and Super Duper which back up your entire system. Phil recommends hourly Time Machine backing up and daily system backups. There are also off site options including Drop Box, Blazeback, Crashplan, Amazon S3 and Carbonite. Be sure that before you back up you have updated your software, freed up space on your hard drive, and cleaned the system.

If you receive a warning sign when attempting to use your Mac, check Google as Phil does to learn what it means. For example, "Kernel" means that a basic part of OS is bad or at least problematic. Notes are already provided on the OMUG web site.

**Break:** *We enjoyed refreshment provided and served by Della Marteny.*

**Tech-Tips:** In Safari, and all browsers you can scroll using the Space Bar (down) or Shift Space (UP). • Next, Burt Stephens presented a series of Mac user-tips in a quality slide presentation. Subjects covered included log-in items, deleting sensitive items securely, making calculations, icon sizing, the dock, zooming, and more. See the OMUG website for the complete set of Burt's tech-tips.

**Next Month:** Medical Apps – Dr. Roberto Putzeys

#### **Raffle Results:**

• 50/50 \$20.00 each – Adele Bongiovanni (New member) and Sebastian Yoder (Guest) • Acorn Image Editor - \$50. value – Lorraine Wieskamp • Take Control of Your Passwords (eBook) – Nancy Kirby

• Genealogy for Dummies – Denis Moeder (New member)

Meeting adjourned at 9 PM. Thanks to all who helped clean the meeting room and put chairs away.

*Respectfully submitted: Nancy H. Kirby, OMUG Secretary*

*Disclaimer—* 

The Apple logo is the property of Apple, Inc. All tradenames, trademarks, and registered trademarks used herein are the property of their respective<br>owners or companies. The information presented in this newsletter is for *constitute an endorsement, and is not to be used for commercial purposes.*

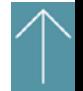